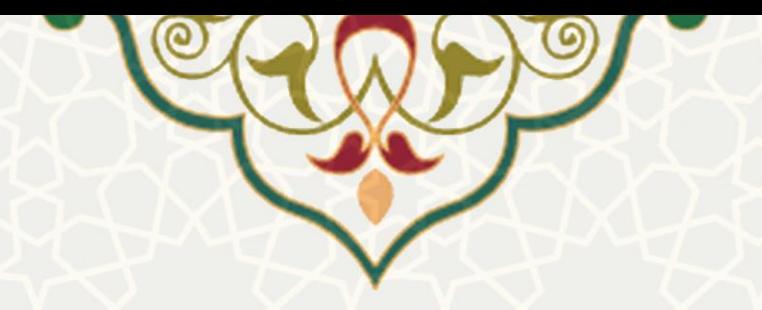

**مدیریت اندیشیار**

**نام سامانه**: مدیریت اندیشیار **نام سامانه مرجع**: پورتال ورود یکپارچه اعضا )پویا ( **متولي**: معاونت برنامه ریزی و توسعه منابع **کاربران:** کارمندان، مدیران

**تاریخ استقرار:** آذر ۱۴۰۲ **تاریخ آخرین توسعه:** آذر ۱۴۰۲ **تاریخ تهیه مستند:** آذر ۱۴۰۲ **توسعه و پشتیباني:** اداره سامانههای کاربردی مرکز فناوری اطالعات و ارتباطات

**نسخه برنامه:** ۱۴۰۲ **مستندسازی کد:** خير **مستندسازی دادهها:** بله **امکان اجرای مستقل سامانه )مستقل از سامانههای سدف (:** خير

> **زبان برنامهنویسي:** PHP **پایگاه داده:** SQL My **فناوری:** LAMP

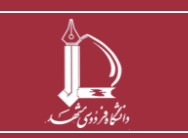

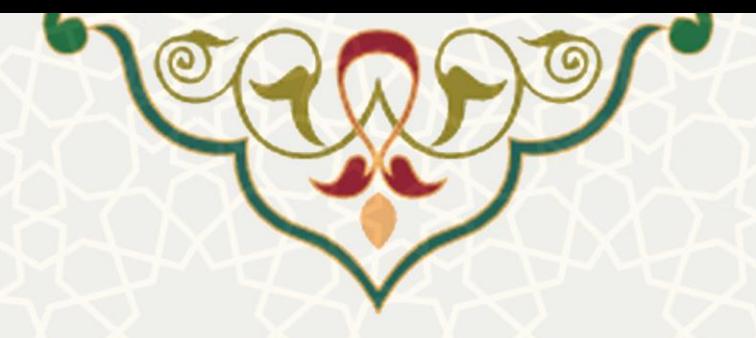

## **-1 معرفي**

در فرایند الکترونیکی مدیریت اندیشیار، برای تصمیم گیری و جمع آوری نظـرات و پیشـنهادات افـراد مختلـف در خصوص یک مبحث و مورد خاص که مدنظر است می توانند از این آیتم استفاده کررده و برا جمرع آوری نظررات مختلف به بهترین راهکار ها و نظرات دست پیدا کنند.

## **-2 ویژگيها**

- امکان ثبت نظر برای هر کاربر بدون قيد نام و شناسه
	- امکان دیدن نظرات دیگران و ميانگين نظرات
		- امکان مقایسه ی نظر خود با دیگران

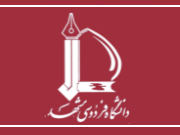

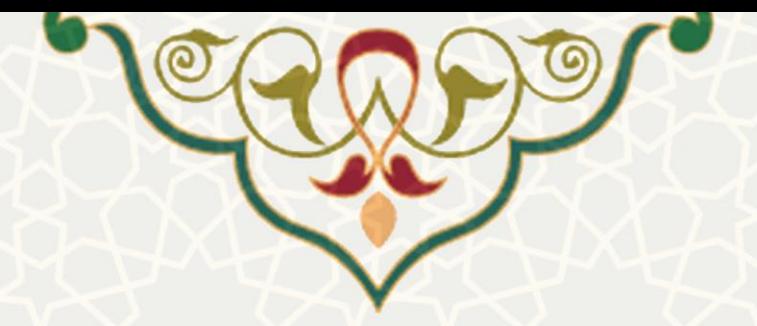

**-3 فرآیندها**

**1-3 – ثبت نظر در اندیشیار** 

**کاربرمربوطه جهتثبت نظر خودوشرکتدراندیشیار ایجاد شدهباید واردلینک زیرشده:** https://pooya.um.ac.ir/staff/suggest/ui/Think\_ViewOuid.php

**و سپس در صفحه ی باز شده با انتخاب حوزه ی تعریف شده برای ثبت نظر خود می تواند اقدام به نظردهی کند.)**[شکل 3](#page-2-0)-1**(** 

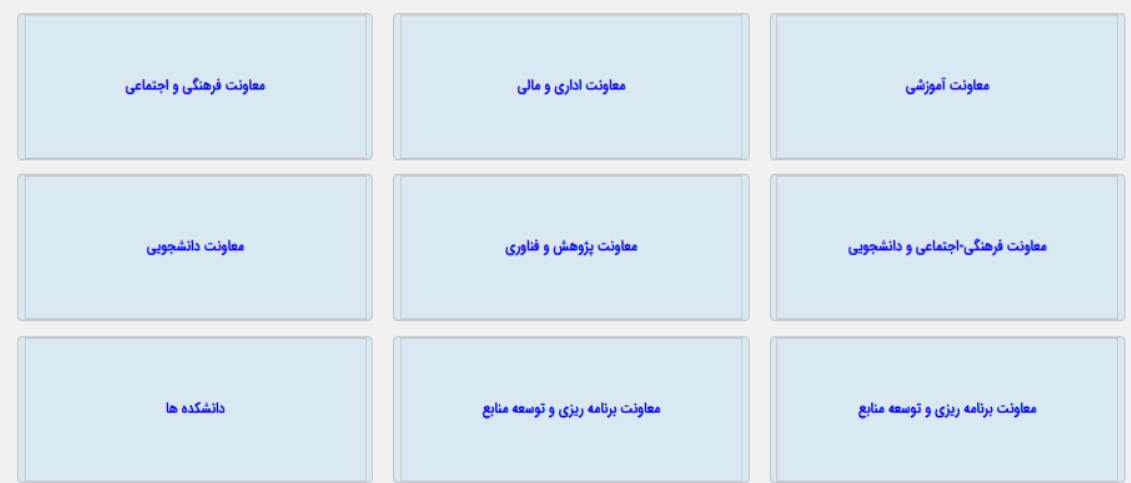

<span id="page-2-0"></span>**شکل 3-1 صفحه ی شرکت در اندیشیار** 

**با باز کردن یکی از حوزه ها که ازقبل بهکاربراطالع داده شدهاستکهمی تواند درآن موضوع ثبت نظر کند ، صفحه ای باز می شود که در آن موضوع های تعریف شده قابل مشاهده است.کهکاربردر این بخش قادر بهدیدن میزان کمی و کیفی نظرات در خصوص یک موضوع خاص است.)**[شکل 3](#page-3-0)-2**(** 

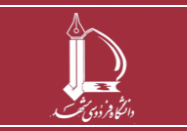

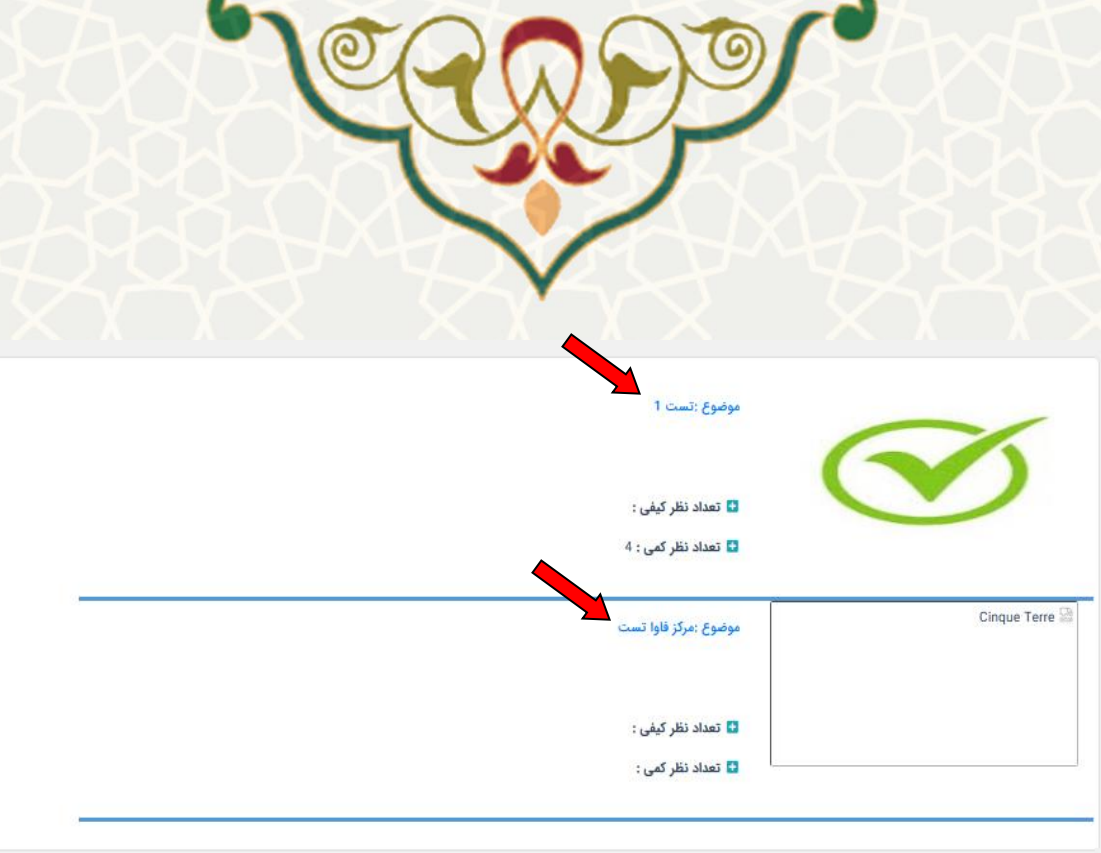

## <span id="page-3-0"></span>**شکل 3-2 موضوعات اندیشیار**

**پس ازورودبهیکی ازموضوعاتبازدن روی نام آن موضوع ، صفحهای بازمی شودکهگزاره های تعریف شدهدرخصوص آن موضوع را بهکاربرنشان می دهد ، این صفحهاوراقادرمیسازد که اگر در مرحله ی دوم به بعد نظرسنجیباشد بتواند استدالل های دیگران را نیزبدون نام ومشخصات صاحبنظر ببیند. بازدن** گزینه ی مشاهده ی استدلال ها و درج قضاوت ها میتواند در این نظر *س*نجی ثبت نظریا ایده یا پیشنهاد **خود با دلیل را انجام دهد. )**[شکل 3](#page-3-1)-3**(** 

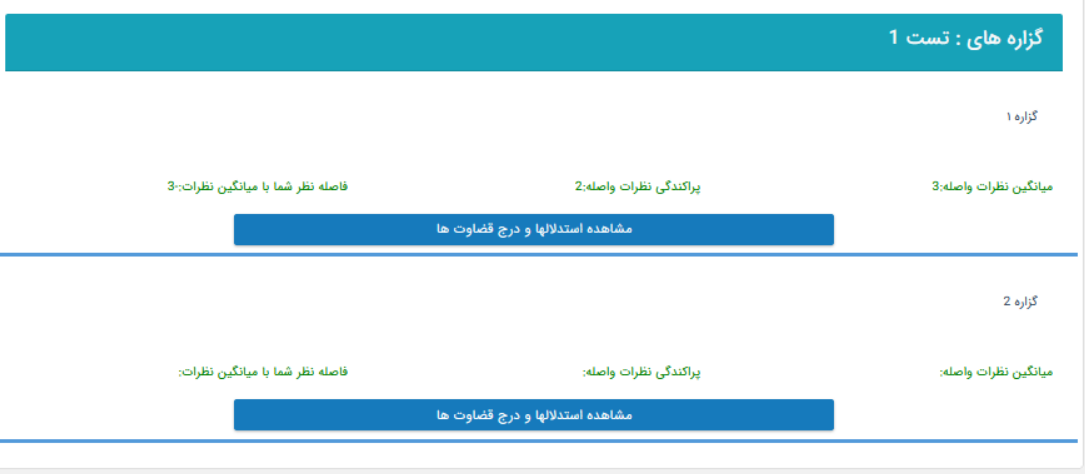

## <span id="page-3-1"></span>**شکل 3-3 گزاره های تعریف شدهبرای یک موضوع**

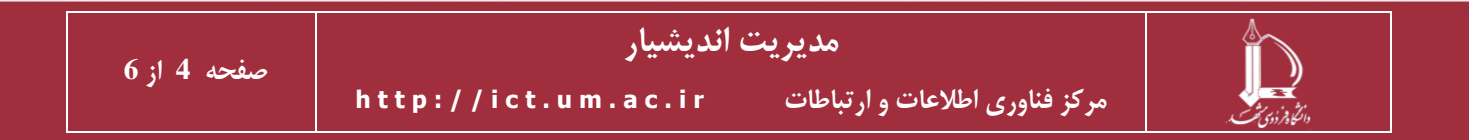

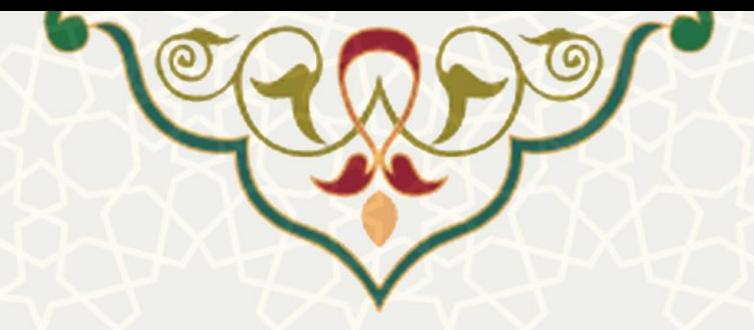

**کهوابستهبهنظرکاربرباید فیلدهای مربوطبهاستدالل خودرا به طورکامل پر کرده وگزینه ی ذخیرهرا بزند تا نظروی ثبتگردد.)**[شکل 3](#page-4-0)-4**(** 

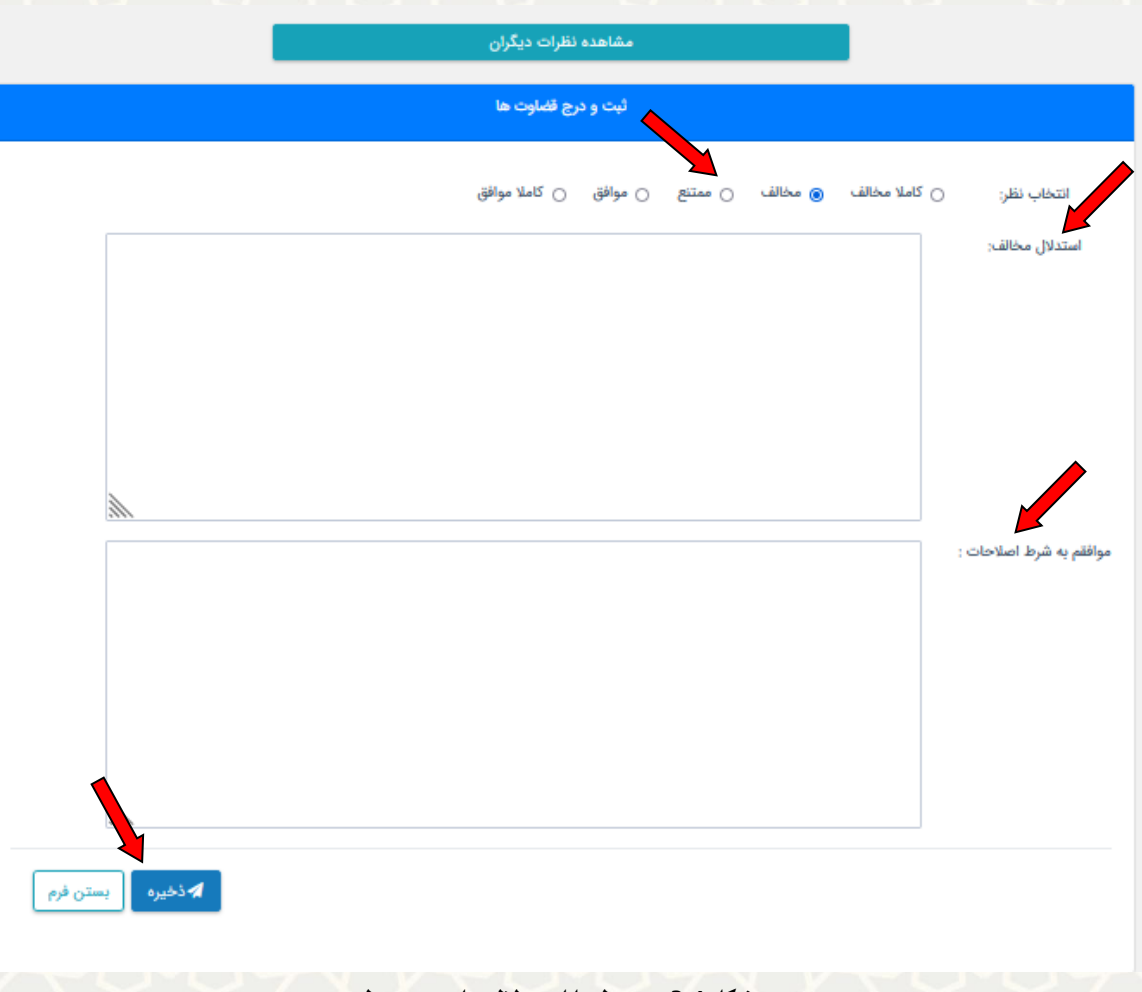

<span id="page-4-0"></span>**شکل 3-4 درج نظر با استدالل های مورد نظر** 

**درباالی همین صفحهگزینهای بهنام مشاهده ی نظراتدیگران وجودداردکهکاربرمیتواند باکمک آن تمام نظرات مو افق ، مخالف یا مو افق به شرط اصالحات را بدون نامشخصصاحبنظرمشاهده کند.)**[شکل 3](#page-5-0)-5**(** 

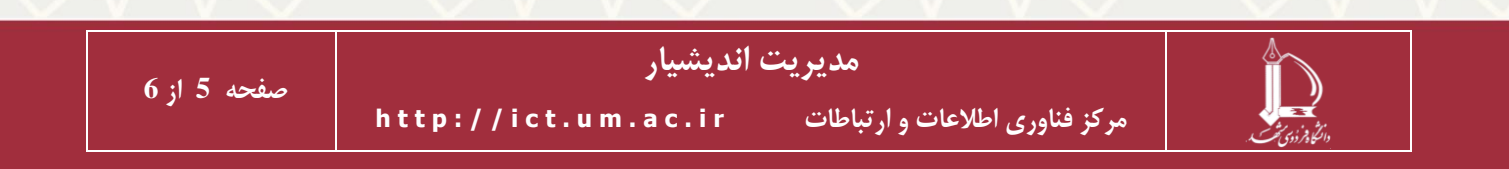

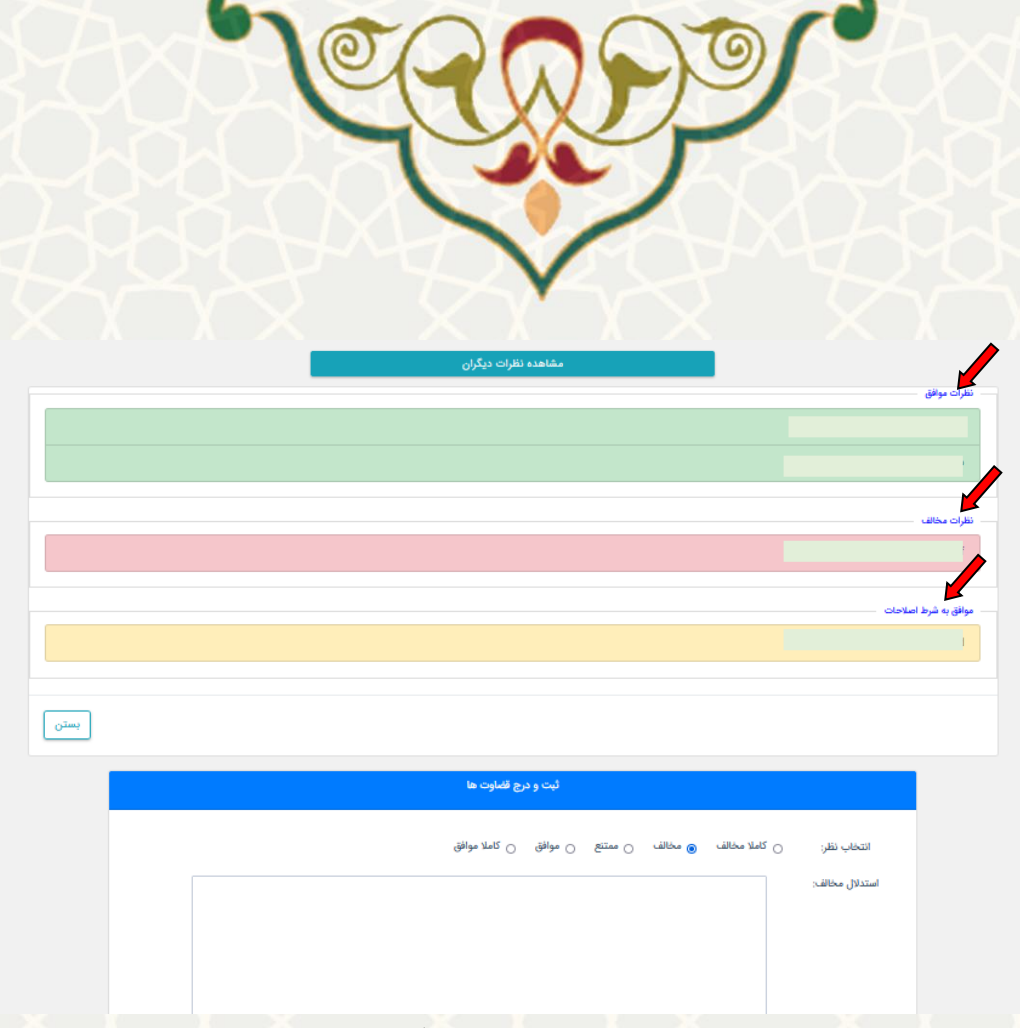

<span id="page-5-0"></span>**شکل 3-5 مشاهده ی نظرات دیگران**

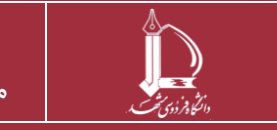

**صفحه 6 از 6**

**مدیریت اندیشیار**

**h t t p : / / i c t . u m . a c . i r ارتباطات و اطالعات فناوری مرکز**